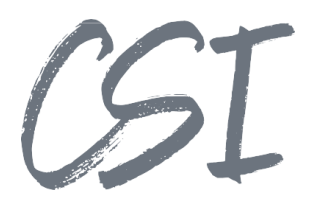

# Konfigurationsanleitung - CSI | search, send and deliver for ELO **Stand: 04/2022**

Titel: Konfigurationsanleitung –CSI | search, send and deliver for ELO

Kategorie: Anleitung Aktuelle Version: Version 4.3.0

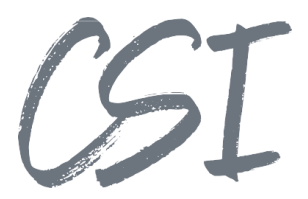

#### **Allgemeines**

Irrtümer, Änderungen und Druckfehler vorbehalten. Allengaben sind unverbindlich, die technischen Angaben entsprechen den Herstellerangaben. Keine Haftung und Gewähr bei unzutreffenden Informationen, fehlerhaften und unterbliebenen Eintragungen. Die Wiedergabe von Firmennamen, Produktnamen und Logos berechtigt nicht zu der Annahme, dass diese Namen/Bezeichnungen ohne Zustimmung der jeweiligen Firmen von jedermann genutzt werden dürfen. Es handelt sich um gesetzlich oder vertraglich geschützte Namen/Bezeichnungen, auch wenn sie im Einzelfall nicht als solche gekennzeichnet sind.

Es gelten ausschließlich die AGB der CSI GmbH. Diese finden Sie auch im Internet unter [www.csi.gmbh.](http://www.csi.gmbh)

#### **Rechtlicher Hinweis**

Das Dokument einschließlich aller damit verbundenen Unterlagen ist ausschließlich für Kunden und Partner von CSI GmbH bestimmt. Es darf ohne schriftliche Zustimmung seitens CSI GmbH nicht an Personen außerhalb der genannten Unternehmen weitergegeben und in keiner Form, außer um eine unternehmensinterne Einweisung in das behandelte Thema zu ermöglichen, kopiert oder reproduziert werden.

Dieses Dokument kann Teil eines Angebots sein. Ein rechtsverbindlicher Vertrag kommt erst durch die gemeinsame Unterzeichnung einer Vertragsurkunde oder durch die schriftliche Annahme eines Kundenauftrags durch CSI GmbH zustande.

Alle Rechte vorbehalten.

© CSI GmbH 2022

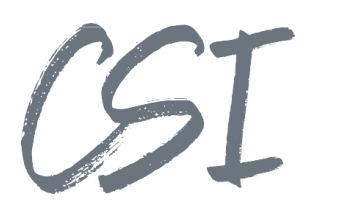

#### Inhalt:

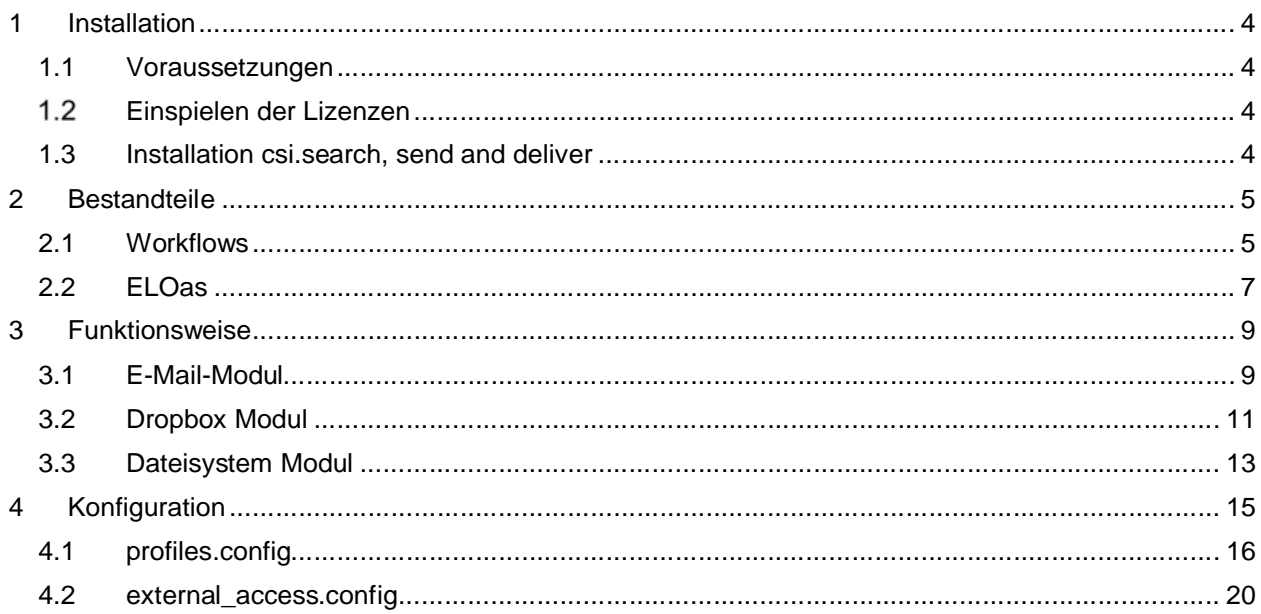

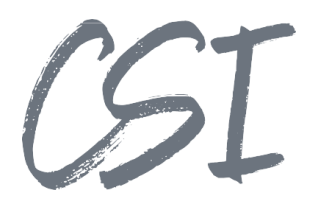

## **1 Installation**

## **1.1 Voraussetzungen**

Es wird eine aktuelle Version des Business Solutions Framework ELO common benötigt.

## **Einspielen der Lizenzen**

Die Lizenzen für die Solutions stellen wir Ihnen als eloinst-Dateien bereit. Das Einspielen der Lizenzen erfolgt dementsprechend über Drag-and-Drop in Ihr ELO Archiv.

Eine Übersicht der eingespielten Lizenzen finden Sie CSI LicenseManager, welcher als Kachel zur Verfügung steht (oder alternativ im Overview-Ordner der BusinessSolution "csi.common"). Im Standard ist diese Übersicht nur für ELO Administratoren sichtbar.

#### **1.3 Installation csi.search, send and deliver**

Die Installation der Business Solutions erfolgt über eine eloinst-Datei per "Drag and Drop" in den ELO Java Client.

Die eloinst-Datei enthält dabei alle für das Produkt benötigten Solutions im Bundle.

Nach der Installation ist ein Neustart der ELO-Dienste erforderlich.

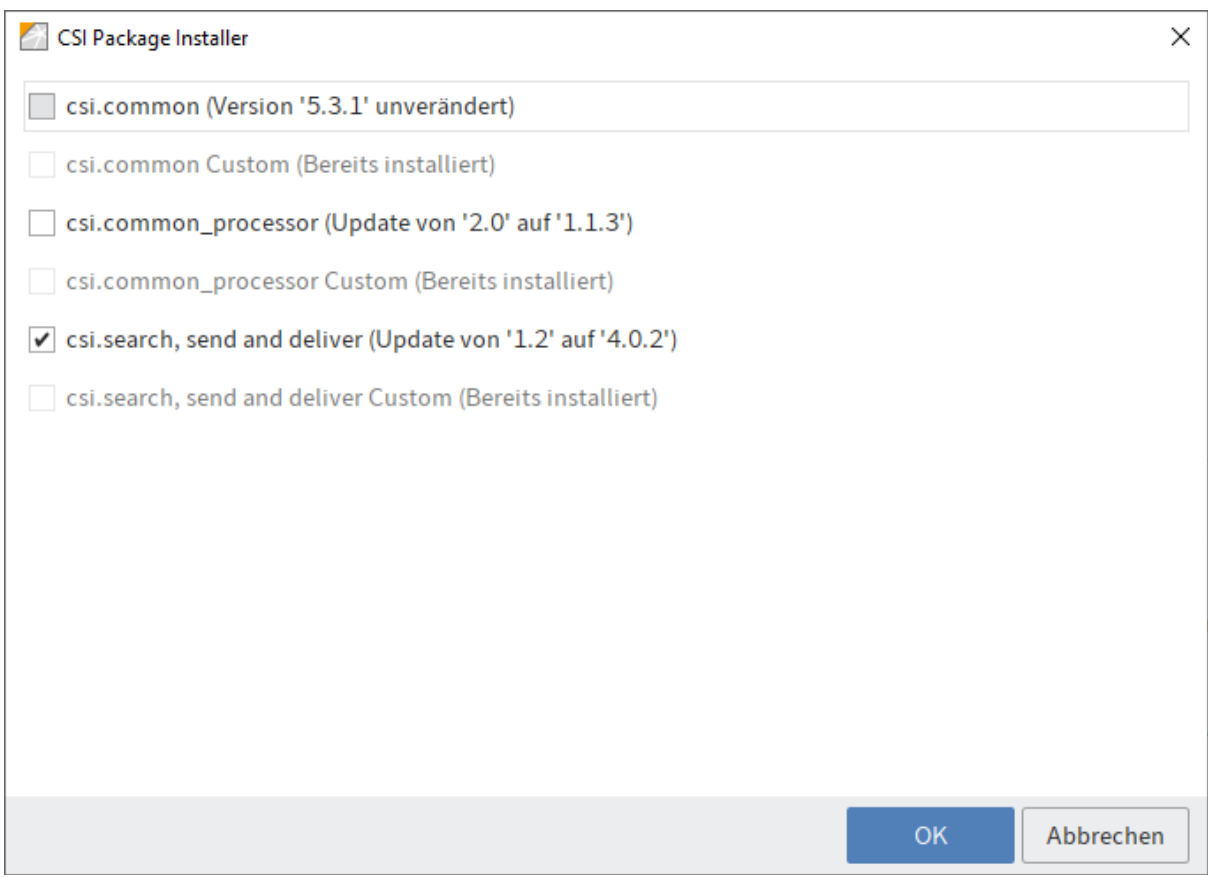

*Abbildung 1 -Installation des Bundles*

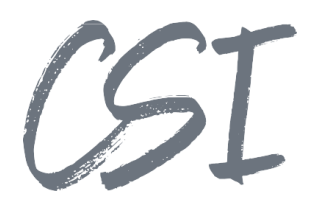

## **2 Bestandteile**

## **2.1 Workflows**

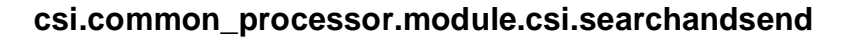

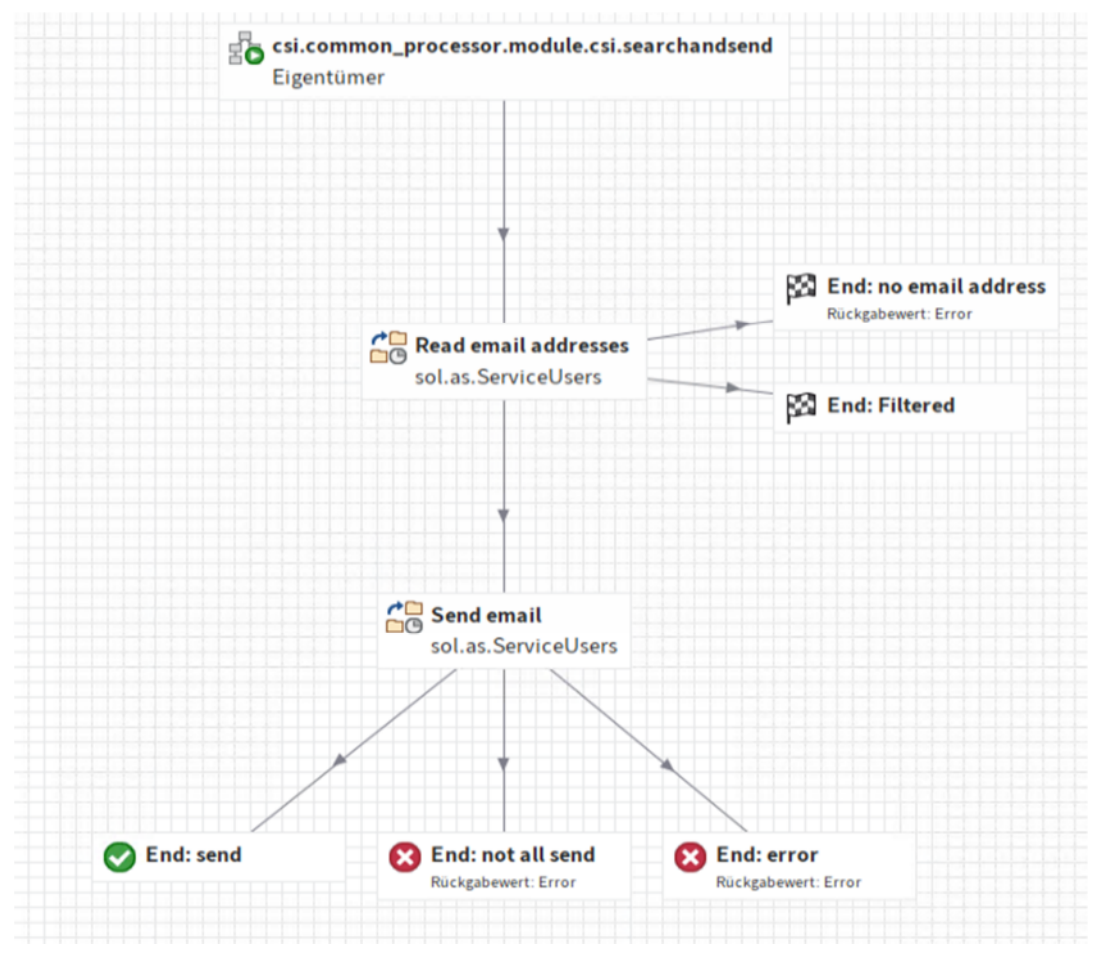

*Abbildung 2 -csi.common\_processor.module.csi.searchandsend*

Der Workflow wird von csi.common\_processor gestartet, wenn das E-Mail-Modul verwendet wird und beim jeweiligen Profil als Modul hinterlegt ist.

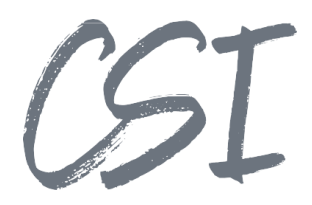

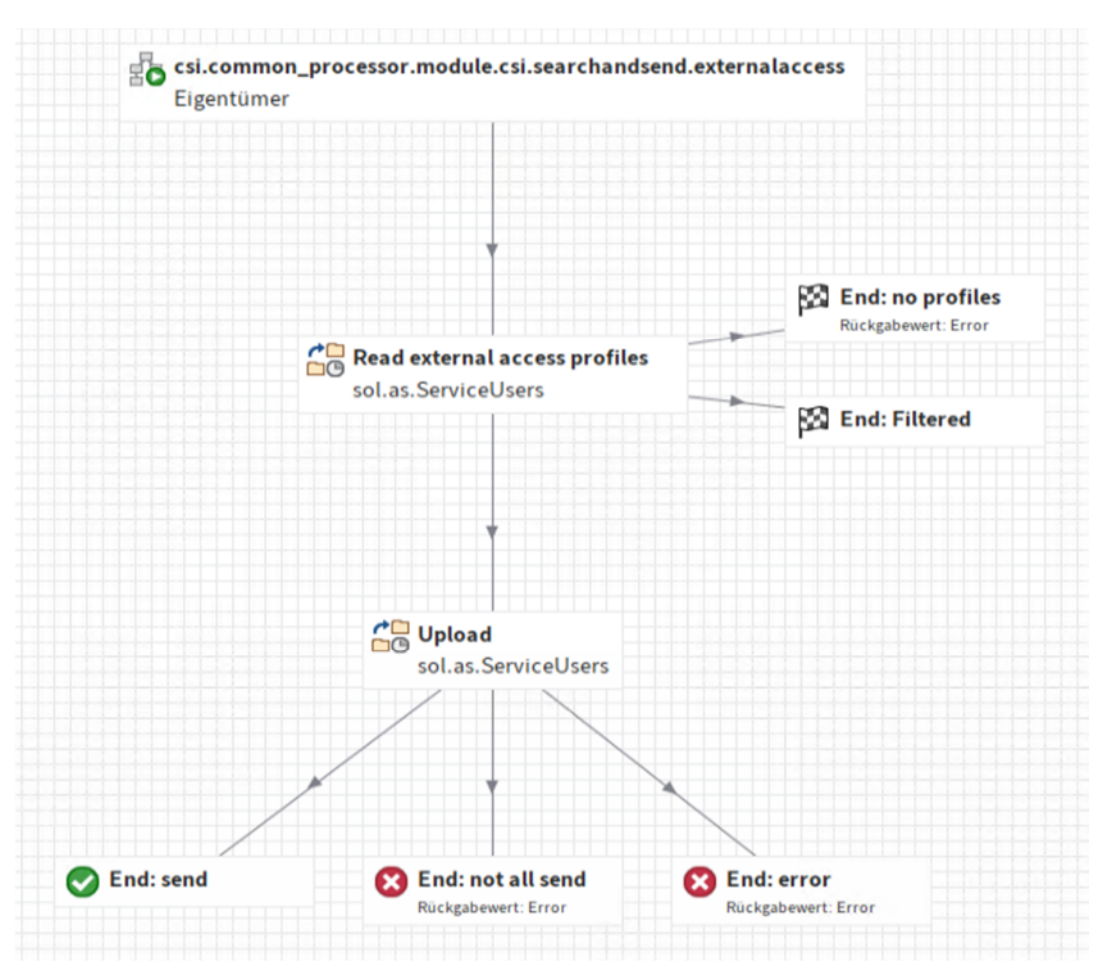

#### **csi.common\_processor.module.csi.searchandsend.externalaccess**

*Abbildung 3 -csi.common\_processor.module.csi.searchandsend.externalaccess*

Der Workflow wird von csi.common\_processor gestartet, wenn das Dropbox-Modul verwendet wird und beim jeweiligen Profil als Modul hinterlegt ist.

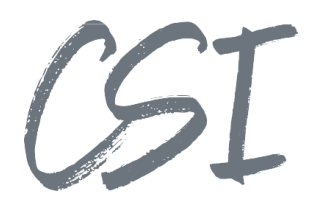

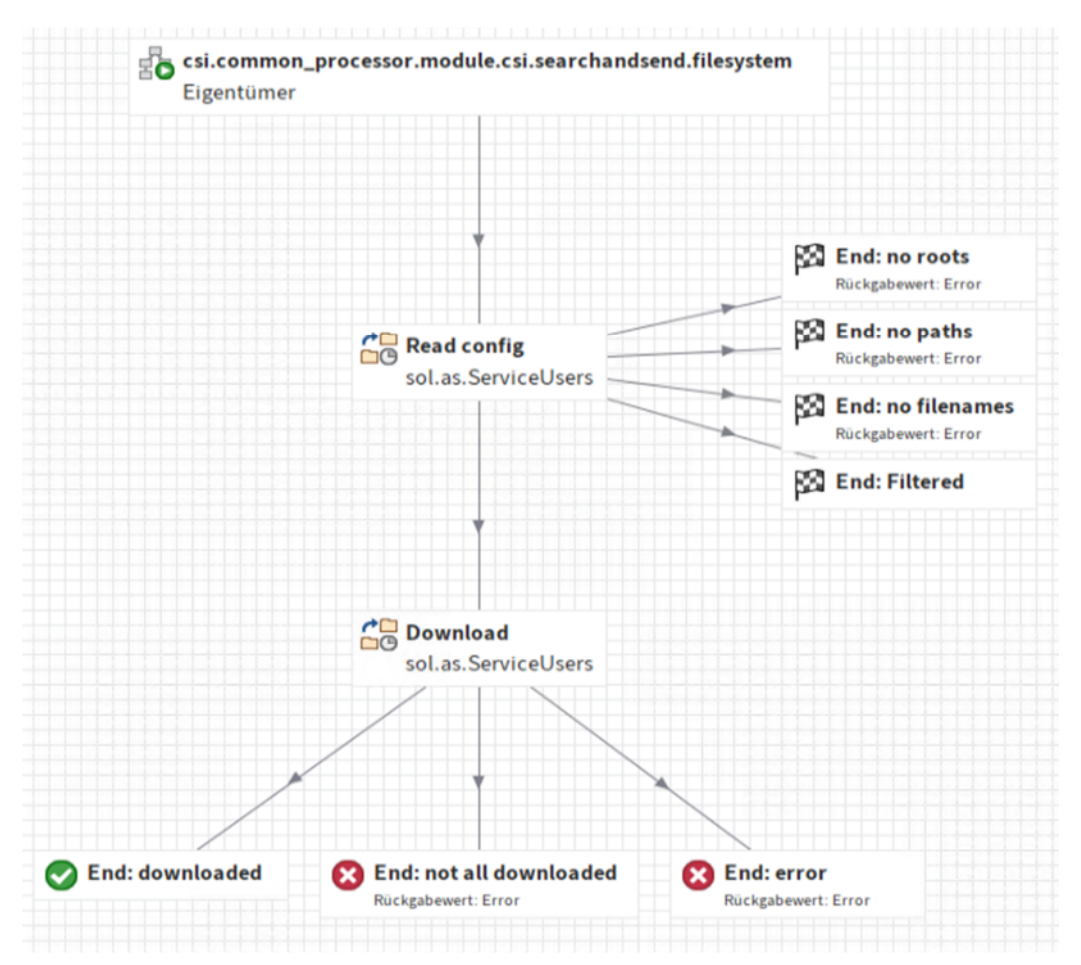

#### **csi.common\_processor.module.csi.searchandsend.filesystem**

*Abbildung 4 -csi.common\_processor.module.csi.searchandsend.filesystem*

Der Workflow wird von csi.common\_processor gestartet, wenn das Dateisystem-Modul verwendet wird und beim jeweiligen Profil als Modul hinterlegt ist.

#### **2.2 ELOas**

#### **csi.common\_processor.searchandsend.FilesystemDownload**

Die ELOas Rule wird vom ELOas Rule " sol.common.as.WfController" im Rahmen des Workflowknotens "Download" des Workflows "csi.common\_processor.module.csi.searchandsend.filesystem" gestartet.

#### **csi.common\_processor.searchandsend.ReadEmailAddresses**

Die ELOas Rule wird vom ELOas Rule " sol.common.as.WfController" im Rahmen des Workflowknotens "Read email addresses" des Workflows "csi.common\_processor.module.csi.searchandsend" gestartet.

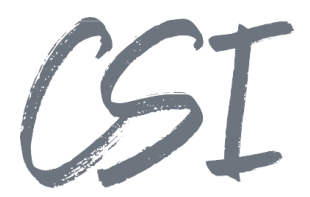

#### **csi.common\_processor.searchandsend.ReadExternalAccessProfile**

Die ELOas Rule wird vom ELOas Rule " sol.common.as.WfController" im Rahmen des Workflowknotens "Read external access profiles" des Workflows<br>"csi.common\_processor.module.csi.searchandsend.externalaccess" gestartet.

#### **csi.common\_processor.searchandsend.ReadFilesystemConfig**

Die ELOas Rule wird vom ELOas Rule " sol.common.as.WfController" im Rahmen des Workflowknotens "Read config" des Workflows "csi.common\_processor.module.csi.searchandsend.filesystem" gestartet.

#### **csi.common\_processor.searchandsend.as.SendEmail**

Die ELOas Rule wird vom ELOas Rule " sol.common.as.WfController" im Rahmen des Workflowknotens "Send email" des Workflows "csi.common\_processor.module.csi.searchandsend" gestartet.

#### **csi.common\_processor.searchandsend.SendToExternalAccess**

Die ELOas Rule wird vom ELOas Rule " sol.common.as.WfController" im Rahmen des Workflowknotens "Upload" des Workflows "csi.common\_processor.module.csi.searchandsend.externalaccess" gestartet.

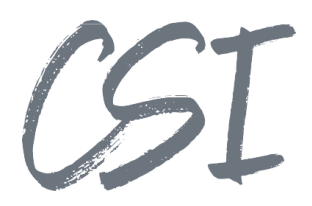

## **3 Funktionsweise**

## **3.1 E-Mail-Modul**

- 1. Die ELOas-Rule "csi.common\_processor.as.ProfileQueue" läuft über alle in csi.common\_processor definierten Profile.
	- 1.1. In dem Profil ist ein dynamisches Register hinterlegt oder es existiert ein dynamisches Register mit demselben Namen wie das Profil.
	- 1.2. Auf allen Objekten in dem jeweiligen dynamischen Register wird der im Profil hinterlegte Workflow gestartet oder es wird, sofern kein Workflow hinterlegt wurde, der Standard Workflow "csi.common\_processor.template" gestartet.
	- 1.3. Im Rahmen des Workflows werden dynamisch neue Subworkflow-Knoten eingebaut für alle im Profil hinterlegten Module (In diesem Fall das Modul "csi.searchandsend").

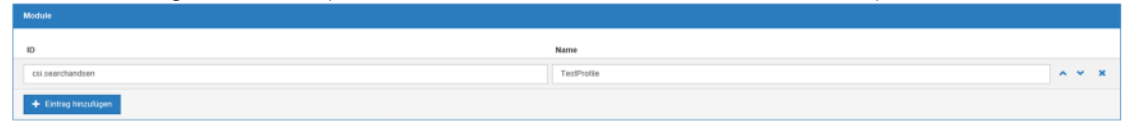

*Abbildung 5 - Modul-Konfiguration*

Der Name muss dabei dem zu verwendenden Profilnamen aus der csi.search, send und deliver Konfiguration entsprechen.

1.4. Der aufgerufene Subworkflow hat den Namen

"csi.common\_processor.module.csi.searchandsend", falls nicht im Expertenmodus ein eigener Workflow hinterlegt wurde.

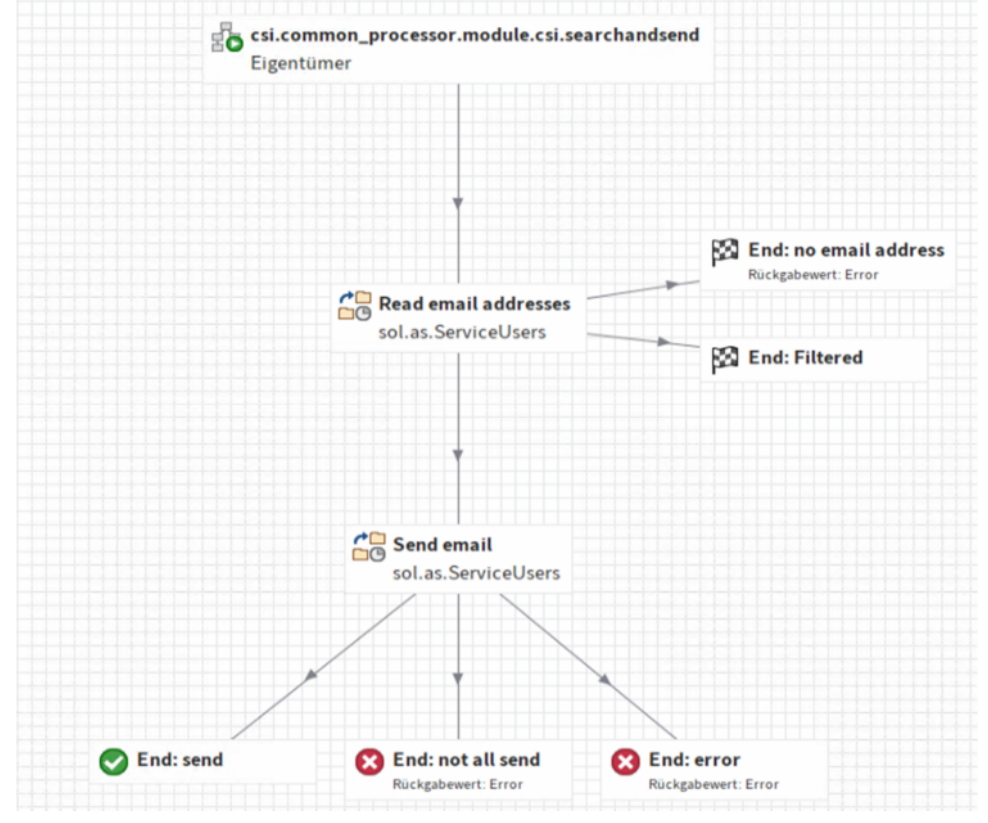

*Abbildung 6 - Subworkflow*

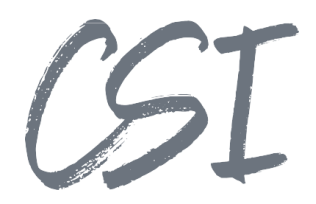

2. In dem Workflow wird zuerst im Knoten "Read email addresses" über das ELOas Rule "sol.common.as.WfController" die ELOas Rule

"csi.common\_processor.searchandsend.ReadEmailAddresses"aufgerufen.

- 2.1. Das Rule ruft die registrierte Funktion
	- "RF\_csi\_common\_processor\_searchandsend\_ix\_services\_ReadEmailAddresses" auf.
- 2.2. Dort werden die E-Mail-Adressen anhand der Profilkonfiguration ausgelesen.
- 2.3. Es wird zuerst der Filter überprüft. Wenn das Dokument gefiltert wird, so wird abgebrochen und der Workflow an den Knoten "End: Filtered" weitergeleitet und der Subworkflow ist damit beendet.
	- 1.1. Läuft der Workflow auf einem Ordner und nicht auf einem Dokument, wird der Filter auf alle in dem Ordner enthaltenen Dokumente angewendet; nur wenn alle Dokumente ausgefiltert wurden, wird abgebrochen und der Workflow an den Knoten "End: Filtered" weitergeleitet.
- 2.4. Die E-Mail-Adressen werden je nach Typ und Konfiguration in den Map-Feldern CSI SEARCHANDSEND\_EMAILADDRESS\_TO, CSI SEARCHANDSEND\_EMAILADDRESS\_CC\_ALL CSI\_SEARCHANDSEND\_EMAILADDRESS\_CC\_SINGLE, CSI SEARCHANDSEND\_EMAILADDRESS\_BCC\_ALL, CSI\_SEARCHANDSEND\_EMAILADDRESS\_BCC\_SINGLE als Map-Tabelle gespeichert.

Läuft der Workflow auf einem Ordner und nicht auf einem Dokument, werden die Adressen von allen in dem Ordner enthaltenen Dokumenten ausgelesen und zusammengefasst.

- 2.5. Wenn keine Adressen gefunden wurden, wird, sofern die Option "Workflow beenden bei 0 Adressen" aktiviert ist, der Workflow an den Knoten "End: no email address" weitergeleitet und der Subworkflow ist damit beendet. Ansonsten wird der Workflow nicht weitergeleitet und bleibt an dem Knoten liegen.
- 2.6. Wurden Adressen gefunden, wird der Workflow an den Knoten "Send email" weitergeleitet.
- 3. In dem Knoten "Send email" wird über das ELOas Rule "sol.common.as.WfController" die ELOas Rule "csi.common\_processor.searchandsend.as.SendEmail"aufgerufen.
	- 3.1. Hier werden die E-Mail-Adressen aus den MAP-Feldern ausgelesen.
	- 3.2. Anschließend werden bei einem Ordner alle enthaltenen Dokumente ausgelesen und bei aktivierter Option "Anhänge zippen" in eine gemeinsame ZIP-Datei gepackt. Bei einem Dokument wird nur bei aktivierter Option dieses gezipt.
	- 3.3. Anschließend werden über "sol.common.as.Mail" die E-Mails erstellt und versendet. Dabei wird auch mitgegeben, ob die Anhänge zu PDFs konvertiert werden.
	- 3.4. Wurden alle E-Mails erfolgreich versendet, wird der Workflow an den Knoten "End: send" weitergeleitet und ist anschließend beendet.
	- 3.5. Konnte eine E-Mail nicht versendet werden, so tritt die Fehlerbehandlung ein
		- 3.5.1.Die Empfänger der erfolgreich versendeten E-Mails werden aus den MAP-Feldern entfernt, damit diese die E-Mail nicht mehrfach erhalten.
			- 3.5.2.Wenn es mehr als 10 Versuche gab, wird abgebrochen und der Workflow an den Knoten "End: not all send" weitergeleitet und ist anschließend beendet.
		- 3.5.3.Wenn es weniger Versuche sind, bleibt der Workflow an dem Knoten liegen und es wird erneut versucht, die E-Mails zu senden, wobei der Versuch nur an die zuvor nicht erfolgreichen Empfänger geht. Außerdem wird der Workflow mit jedem Versuch länger zurückgestellt, um nicht alle 10 Versuche innerhalb von 10 Minuten abzuarbeiten.
- 4. Der Workflow ist beendet.

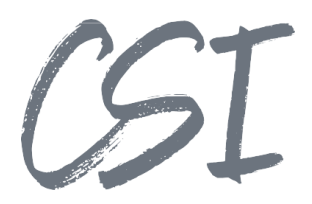

## **3.2 Dropbox Modul**

- 1. Die ELOas-Rule "csi.common\_processor.as.ProfileQueue" läuft über alle in csi.common\_processor definierten Profile.
	- 1.1. In dem Profil ist ein dynamisches Register hinterlegt oder es existiert ein dynamisches Register mit demselben Namen wie das Profil.
	- 1.2. Auf allen Objekten in dem jeweiligen dynamischen Register wird der im Profil hinterlegte Workflow gestartet oder es wird, sofern kein Workflow hinterlegt wurde, der Standard Workflow "csi.common\_processor.template" gestartet.
	- 1.3. Im Rahmen des Workflows werden dynamisch neue Subworkflow-Knoten eingebaut für alle im Profil hinterlegten Module (In diesem Fall das Modul "csi.searchandsend.externalaccess")

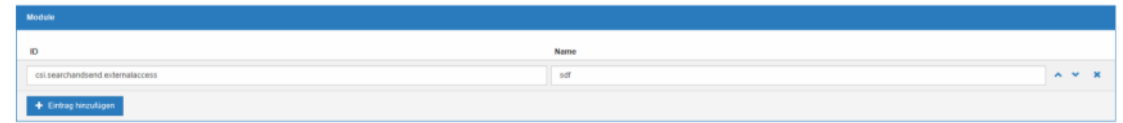

*Abbildung 7 - Modul-Konfiguration*

Der Name muss dabei dem zu verwendenden Profilnamen aus der csi.search, send und deliver Konfiguration entsprechen.

1.4. Der aufgerufene Subworkflow hat den Namen<br>"csi.common\_processor.module.csi.searchandsend.externalaccess", falls nicht im Expertenmodus ein eigener Workflow hinterlegt wurde.

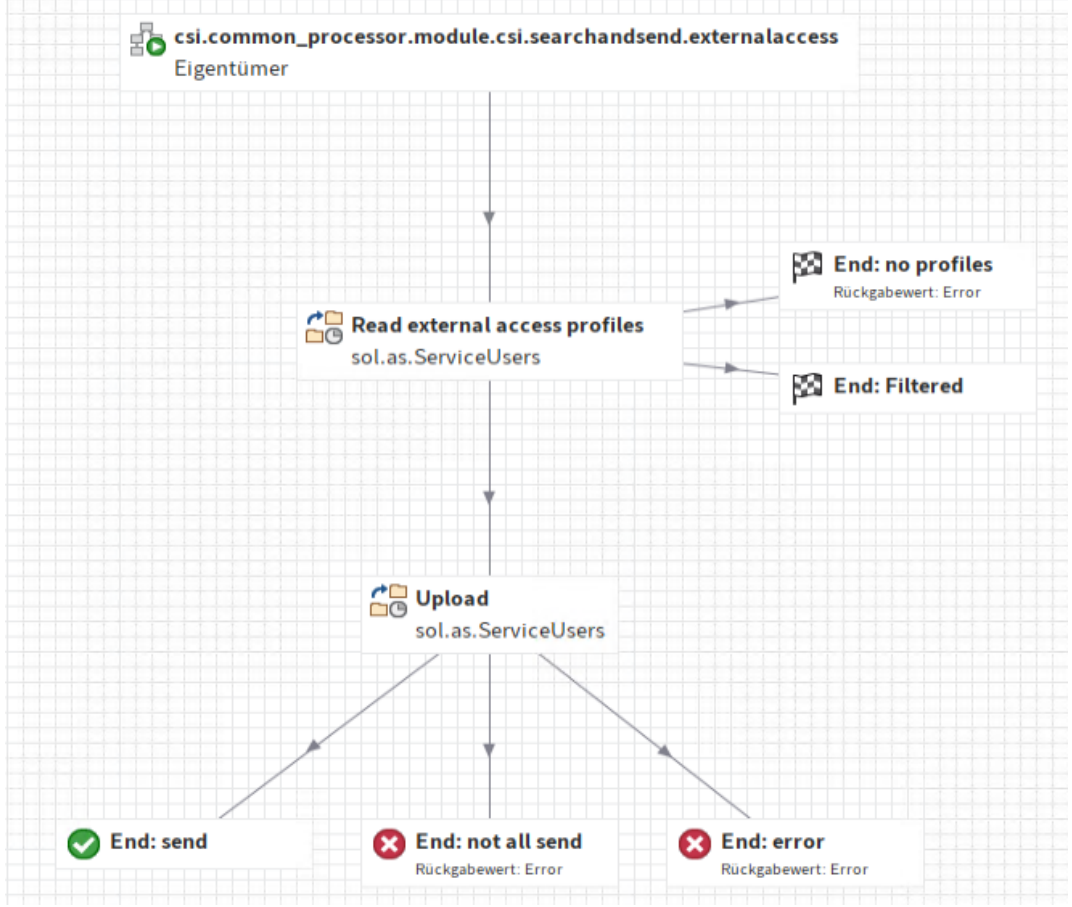

*Abbildung 8 - Subworkflow*

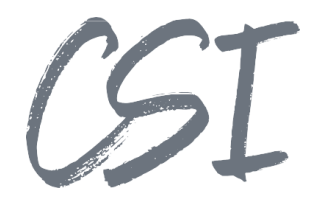

- 2. In dem Workflow wird zuerst im Knoten "Read external access profiles" über das ELOas Rule "sol.common.as. WfController" die ELOas Rule
	- "si.common\_processor.searchandsend.ReadExternalAccessProfile" aufgerufen.<br>2.1. Das Rule ruft die registrierte Funktion
	- "RF csi common processor searchandsend ix services ReadExternalAccessProfile" auf.
	- 2.2. Dort werden die Dropbox-Zugangsdaten aus "Dropbox" anhand der Profilkonfiguration ausgelesen.
	- 2.3. Es wird zuerst der Filter überprüft. Wenn das Dokument gefiltert wird, so wird abgebrochen und der Workflow an den Knoten "End: Filtered" weitergeleitet und der Subworkflow ist damit beendet.
	- 2.4. Die Zugangsdaten werden in dem MAP-Feld<br>"CSI\_SEARCHANDSEND\_EXTERNALACCESS\_PROFILENAME" gespeichert.
	- 2.5. Wenn keine Zugangsdaten gefunden wurden, wird, sofern die Option "Workflow beenden bei 0 Profilen" aktiviert ist, der Workflow an den Knoten "End: no profiles" weitergeleitet und der Subworkflow ist damit beendet. Ansonsten wird der Workflow nicht weitergeleitet und bleibt an dem Knoten liegen.
	- 2.6. Wurden Adressen gefunden, wird der Workflow an den Knoten "Upload" weitergeleitet.
- 3. In dem Knoten "Upload" wird über das ELOas Rule "sol.common.as.WfController" die ELOas Rule "csi.common\_processor.searchandsend.SendToExternalAccess" aufgerufen.
	- 3.1. Hier werden die Zugangsdaten aus dem MAP-Feld ausgelesen.
	- 3.2. Der Ablagepfad innerhalb der Dropbox wird aus dem Handlebar-Template gebildet.
	- 3.3. Anschließend wird das Dokument an die Dropbox hochgeladen.
	- 3.4. Wurde das Dokument für alle Zugangsdaten hochgeladen, wird der Workflow an den Knoten "End: send" weitergeleitet und ist anschließend beendet.
	- 3.5. Konnte es an eine Dropbox nicht hochgeladen werden, wird die Fehlerbehandlung ausgeführt. 3.5.1.Die Zugangsdaten für die Dropboxen, an die erfolgreich hochgeladen wurde, werden aus dem MAP-Feld entfernt.
		- 3.5.2.Wenn es mehr als 10 Versuche gab, wird abgebrochen; der Workflow wird an den Knoten "End: not all send" weitergeleitet und ist anschließend beendet.
		- 3.5.3.Wenn es weniger Versuche sind, bleibt der Workflow an dem Knoten liegen und es wird erneut versucht, das Dokument hochzuladen; hierbei geht der Versuch nur an die zuvor nicht erfolgreichen Dropboxen. Außerdem wird der Workflow mit jedem Versuch länger zurückgestellt, um nicht alle 10 Versuche innerhalb von 10 Minuten abzuarbeiten.
- 4. Der Workflow ist beendet.

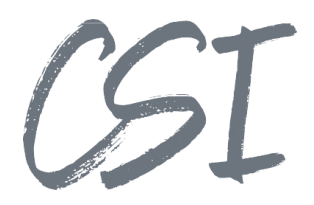

## **3.3 Dateisystem Modul**

- 1. Die ELOas-Rule "csi.common\_processor.as.ProfileQueue" läuft über alle in csi.common\_processor definierten Profile.
	- 1.1. In dem Profil ist ein dynamisches Register hinterlegt oder es existiert ein dynamisches Register mit demselben Namen wie das Profil.
	- 1.2. Auf allen Objekten in dem jeweiligen dynamischen Register wird der im Profil hinterlegte Workflow gestartet oder es wird, sofern kein Workflow hinterlegt wurde, der Standard Workflow "csi.common\_processor.template" gestartet.
	- 1.3. Im Rahmen des Workflows werden dynamisch neue Subworkflow-Knoten eingebaut für alle im Profil hinterlegten Module (In diesem Fall das Modul "csi.searchandsend.filesystem")

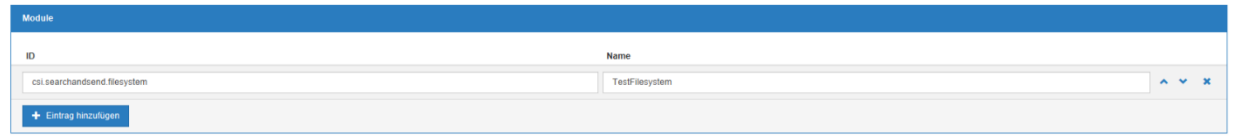

*Abbildung 9 - Modul-Konfiguration*

Der Name muss dabei dem ui verwendenden Profilnamen aus der csi.search, send und deliver Konfiguration entsprechen.

1.4. Der aufgerufene Subworkflow hat den Namen<br>"csi.common\_processor.module.csi.searchandsend.filesystem", falls nicht im Expertenmodus ein, eigener Workflow hinterlegt wurde.

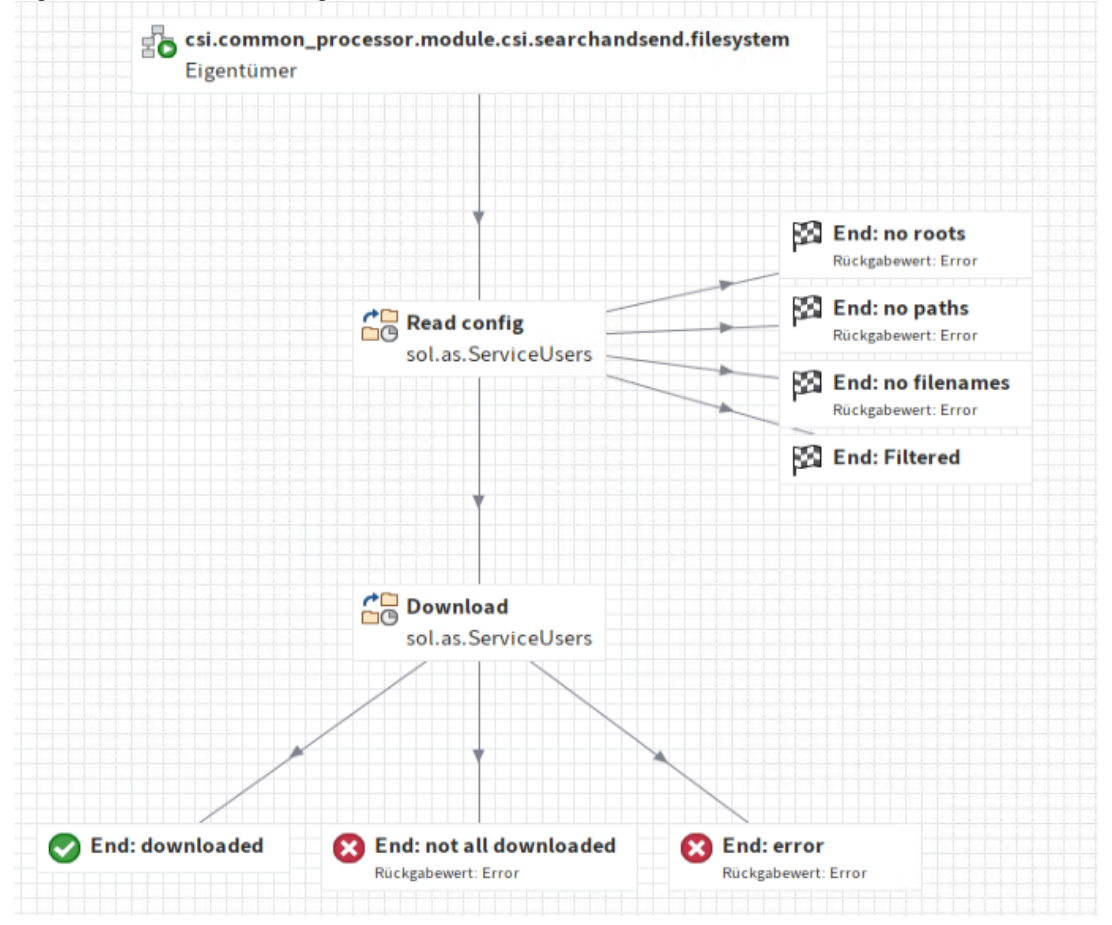

*Abbildung 10 - Subworkflow*

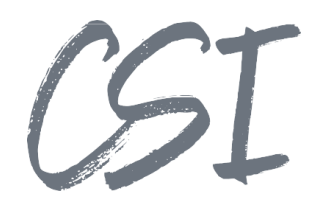

- 2. In dem Workflow wird zuerst im Knoten "Read config" über das ELOas Rule<br>
"sol.common.as.WfController" die ELOas Rule
	- "csi.common\_processor.searchandsend.ReadFilesystemConfig" aufgerufen.<br>2.1. Das Rule ruft die registrierte Funktion
	- "RF csi common processor searchandsend ix services ReadFilesystemConfig " auf.
	- 2.2. Dort werden die Dropbox-Zugangsdaten aus "Dropbox" anhand der Profilkonfiguration ausgelesen.
	- 2.3. Es wird zuerst der Filter überprüft. Wenn das Dokument gefiltert wird, so wird abgebrochen und der Workflow an den Knoten "End: Filtered" weitergeleitet; der Subworkflow ist damit beendet.<br>2.4. Die Zugangsdaten werden in dem MAP-Feld
	- "CSI\_SEARCHANDSEND\_EXTERNALACCESS\_PROFILENAME" gespeichert.
	- 2.5. Wenn keine Zugangsdaten gefunden wurden, wird, sofern die Option "Workflow beenden bei 0 Profilen" aktiviert ist, der Workflow an den Knoten "End: no profiles" weitergeleitet und der Subworkflow ist damit beendet. Ansonsten wird der Workflow nicht weitergeleitet und bleibt an dem Knoten liegen.
	- 2.6. Wurden Adressen gefunden, wird der Workflow an den Knoten "Download" weitergeleitet.
- 3. In dem Knoten "Download" wird über das ELOas Rule "sol.common.as.WfController" die ELOas Rule "csi.common\_processor.searchandsend.FilesystemDownload" aufgerufen.
	-
	- 3.1. Das Rule ruft die registrierte Funktion "Reservices\_FilesystemDownload" auf.<br>"RF\_csi\_common\_processor\_searchandsend\_ix\_services\_FilesystemDownload" auf.
	- 3.2. Hier werden die Dateisystempfade und Dateinamen aus den MAP-Feldern ausgelesen.
	- 3.3. Dann wird die Dokumentendatei in alle Kombinationen aus Basispfaden, Pfaden und Datenamen aus ELO heruntergeladen.
	- 3.4. Wurde das Dokument für alle Kombinationen erfolgreich heruntergeladen, wird der Workflow an den Knoten "End: downloaded" weitergeleitet und ist anschließend beendet.
	- 3.5. Konnten nicht alle Kombinationen erfolgreich abgearbeitet werden, so wird der Workflow an den Knoten "End: not all downloaded" weitergeleitet und ist anschließend beendet.
- 4. Der Workflow ist beendet.

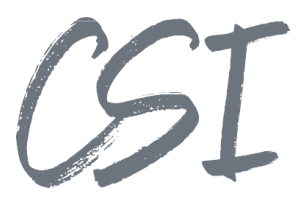

## **4 Konfiguration**

Alle Konfigurationen sind grundsätzlich nur im Business Solutions **Custom**-Bereich (*Administration // Business Solutions Custom*) durchzuführen. Änderungen, die direkt im Produktbereich durchgeführt werden, gehen bei Updates verloren.

Sofern durch die Solution Workflows mit ausgeliefert werden, empfehlen wir, die Workflowtemplates zu kopieren und mit einem eigenen Namen zu speichern. Ansonsten würden auch eigene Anpassungen in den Workflows bei Updates überschrieben werden.

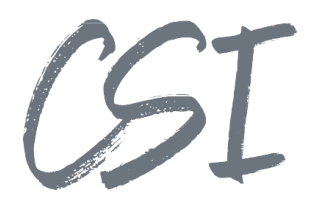

## **4.1 profiles.config**

Die Konfiguration der Business Solution befindet sich im Pfad *Business Solutions Custom // csi.search, send and deliver // Configuration // profiles.config* Die Konfiguration ist in einzelne anzulegende Profile unterteilt.

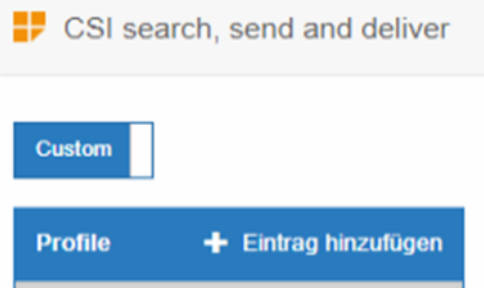

*Abbildung 11 -Profil erstellen*

### **Filter**

Über die Filterfunktion kann ein zusätzlicher Filter auf die Adressen (E-Mail, Dropboxablage usw.) eingerichtet werden. Damit kann zum Beispiel anhand eines Kreditors im CRM überprüft werden, ob dieser überhaupt E-Mails erhalten darf; wenn nicht, wird das aktuelle Dokument aussortiert.

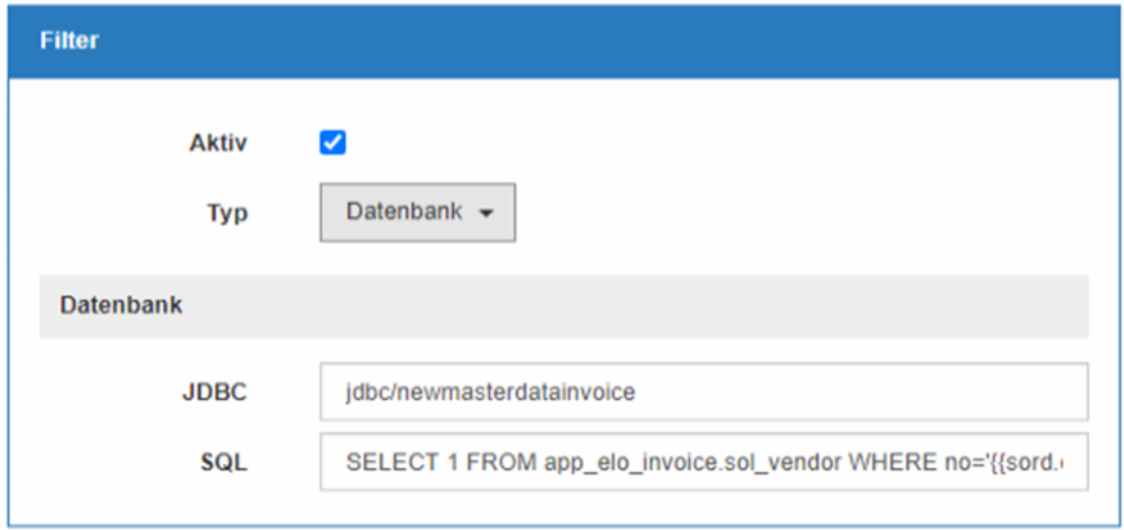

*Abbildung 12 –Filter*

- Aktiv: Ob die Filterung aktiv ist.
- Typ: Der Typ der Filterung. Aktuell wird dort nur Datenbank unterstützt.
- JDBC: Die Datenbankverbindung muss an dem Tomcat auf dem der vom ELOas verwendeten Indexserver läuft hinterlegt werden. Hier muss der vergebene Name eingetragen werden.
- SQL: Das SQL Statement zur Abfrage in der Datenbank. Das Statement kann durch die gewohnten Handlebar-Templates ergänzt werden. Gibt die Abfrage einen Wert zurück, wird das Dokument ausgefiltert und an den Workflowknoten "End: Filtered" weitergeleitet. Im Standardworkflow endet der Workflow ohne einen Rückgabewert. Wird kein Wert von der Abfrage zurückgegeben, wird der Prozess fortgesetzt.

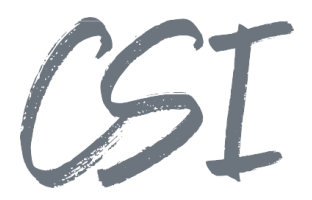

## **Versandangaben**

In diesem Abschnitt wird das jeweilige in dem Profil zu verwendende Modul (zum Beispiel Email oder Dateisystem) konfiguriert.

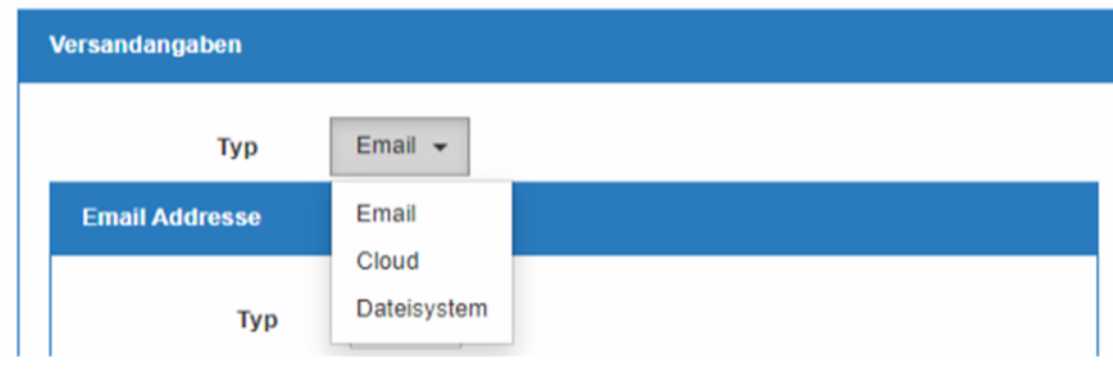

*Abbildung 13 -Modul*

### Email Addresse

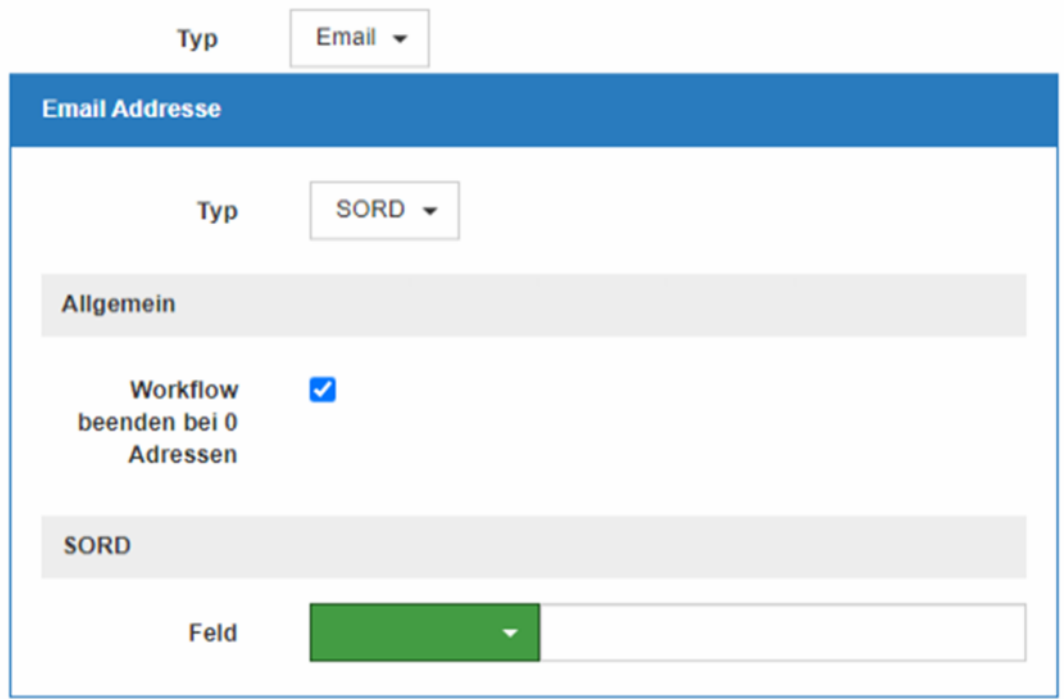

*Abbildung 14 -E-Mail-Adressen*

Hier wird das Auslesen der E-Mail-Adressen, an die die E-Mail als direkte Empfänger gesendet wird, konfiguriert.

- Typ: Die Quelle der E-Mail-Adresse
	- o Fix: Ein fester Wert oder ein Handlebar-Template.
	- o Datenbank: Die Adressen werden aus einer Datenbank ausgelesen.
	- o SORD: Die E-Mail-Adressen werden aus den Metadaten des jeweiligen SORD-Objekts ausgelesen.

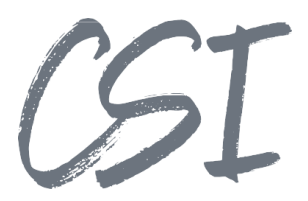

- Workflow beenden bei 0 Adressen: Ob der Workflow beendet werden soll, wenn zum Beispiel die Datenbankabfrage 0 Adressen geliefert hat oder der Workflow an dem Knoten liegenbleiben soll und beim nächsten Durchlauf erneut versucht werden soll, die Adressen auszulesen. Ist die Einstellung aktiv, wird der Workflow an den Knoten "End: no email address" weitergeleitet, sofern kein Empfänger gefunden wurde. Im Standardworkflow endet der Workflow daraufhin mit dem Rückgabewert \*\*Error\*\*.
- Beim Typ .FIX"
	- o Adresse: Die feste Adresse oder das Handlebar-Template.
- Beim Typ "Datenbank"
	- o JDBC: Die Datenbankverbindung muss an dem Tomcat, auf dem der vom ELOas verwendete Indexserver läuft, hinterlegt werden. Hier muss der vergebene Name eingetragen werden.
	- o SQL: Das SQL Statement zur Abfrage in der Datenbank. Das Statement kann durch die gewohnten Handlebar-Templates ergänzt werden. Das Statement kann auch mehrere Adressen zurückgeben.
- Beim Typ "SORD"
	- o Der Typ des Feldes (GRP, MAP oder SORD) und der Name des Feldes. Das Feld kann auch mehrere Adressen beinhalten (zum Beispiel als Multiindex).

Soll eine E-Mail an mehrere Empfänger gehen anstatt wie im Standard eine E-Mail pro Empfänger, so müssen die Adressen mit einem Semikolon getrennt werden anstatt als Multiindex in der Verschlagwortung oder mehrere Zeilen in der Datenbankabfrage.

## CC und BCC

Die Konfiguration zum Auslesen der Adressen ist identisch zu der Konfiguration der Empfänger unter "<br>"Email Addresse". Es gibt nur eine abweichende Einstellung:

Zu allen hinzufügen:

Mit dieser Einstellung wird entschieden, ob die CC/BCC-Adressen an alle Empfänger-Adressen und damit E-Mails angehängt werden sollen oder ob dies tabellarisch erfolgen soll. Dazu im Folgenden eine Veranschaulichung:

o Option 1

Zwei Empfänger (test@id-netsolutions.de und test2@id-netsolutions.de) und keine CC/BCC-Adressen. Es werden zwei E-Mails versendet. Eine an test@id-netsolutions.de und eine an test2@id-netsolutions.de.

o Option 2

Zwei Empfänger (test@id-netsolutions.de und test2@id-netsolutions.de) und zwei CC (cc1@id-netsolutions.de und cc2@id-netsolutions.de). Die Einstellung ist **aktiv**. Es werden zwei E-Mails versendet. Eine an test@id-netsolutions.de mit cc1@id netsolutions.de und cc2@id-netsolutions.de im CC und eine an test2@id-netsolutions.de ebenfalls mit cc1@id-netsolutions.de und cc2@id-netsolutions.de im CC. Für BCC ist die Logik identisch.

o Option 3

Zwei Empfänger (test@id-netsolutions.de und test2@id-netsolutions.de) und zwei CC (cc1@id-netsolutions.de und cc2@id-netsolutions.de). Die Einstellung ist **nicht aktiv**. Es werden zwei E-Mails versendet. Eine an test@id-netsolutions.de mit cc1@id netsolutions.de im CC und eine an test2@id-netsolutions.de mit cc2@id-netsolutions.de im CC.

Für BCC ist die Logik identisch.

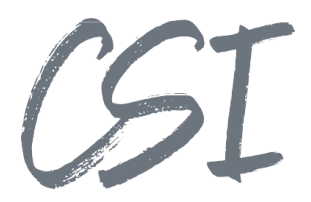

o Option 4

Zwei Empfänger (test@id-netsolutions.de und test2@id-netsolutions.de) und eine CC (cc1@id-netsolutions.de). Die Einstellung ist **aktiv**. Es werden zwei E-Mails versendet. Eine an test@id-netsolutions.de mit cc1@id-netsolutions.de im CC und eine an test2@id netsolutions.de ebenfalls mit cc1@id-netsolutions.de im CC. Für BCC ist die Logik identisch.

o Option 5

Zwei Empfänger (test@id-netsolutions.de und test2@id-netsolutions.de) und eine CC (cc1@id-netsolutions.de). Die Einstellung ist **nicht aktiv**. Es werden zwei E-Mails versendet. Eine an test@id-netsolutions.de mit cc1@id-netsolutions.de im CC und eine nur an test2@id-netsolutions.de ohne eine Adresse im CC. Für BCC ist die Logik identisch.

#### SMTP

Die Konfiguration für den Versand der E-Mails.

- Absender: Die Absenderadresse als fester Wert oder als Handlebar-Template.
- Betreff: Der Betreff der E-Mail als Handlebar-Template.
- Email-Vorlage: Der Typ (HTML oder TEXT) und der Ablageort im Archiv der E-Mail-Vorlage. Der Ablageort im Archiv kann ebenfalls ein Handlebar-Template sein.
- Anhänge zippen: Ob die Dokumente im Anhang gezippt werden sollen.
- Zu PDF konvertieren: Ob die Dokumente vor dem Versand zu PDF konvertiert werden sollen. Dafür wird die ELO Standard Funktionalität der cmoon verwendet.
- Eine Mail für alle Adressen: Ob eine E-Mail an alle Empfänger gemeinsam gehen soll oder ob pro Empfänger eine E-Mail versendet werden soll.
- Zusäzliche Attachments: Ein Ordner oder ein Dokument im ELO Archiv. Das Dokument wird bei alleb E-Mails als zusätzlicher Anhang mit versendet. Wenn es ein Ordner ist werden alle in dem Ordner befindlichen Dokumente angehängt.

#### Basispfad

Hier werden für das Dateisystem-Modul die Basispfade ausgelesen (also zum Beispiel C:\ oder \\nas). Die Konfiguration ist identisch mit der Konfiguration zum Auslesen der E-Mail-Adressen unter "Email Addresse". Die Abfragen und Felder müssen nur den Pfad anstatt E-Mail-Adressen zurückgeben.

#### Pfad

Hier werden für das Dateisystem-Modul die eigentlichen Ablagepfade unterhalb der Basispfade ausgelesen. Die Konfiguration ist identisch mit der Konfiguration zum Auslesen der E-Mail-Adressen unter "Email Addresse". Die Abfragen und Felder müssen nur den Pfad anstatt E-Mail-Adressen zurückgeben.

#### Dateiname

Hier werden für das Dateisystem-Modul die Dateinamen ausgelesen. Die Konfiguration ist identisch mit der Konfiguration zum Auslesen der E-Mail-Adressen unter "Email Addresse". Die Abfragen und Felder müssen nur den Namen anstatt E-Mail-Adressen zurückgeben.

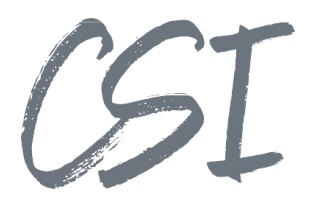

#### Cloud

Die Konfiguration für die Cloud-Module wie Dropbox.

- Pfad: Der Pfad im Cloudstorage als Handlebar-Template.

Hier werden für die Cloud-Module die Profilnamen ausgelesen (also zum Beispiel Dropboxprofile). Die Konfiguration ist identisch mit der Konfiguration zum Auslesen der E-Mail-Adressen unter "Email Addresse". Die Abfragen und Felder müssen nur einen Profilnamen aus der external\_access.config anstatt E-Mail-Adressen zurückgeben.

### **4.2 external\_access.config**

Die Konfiguration der Business Solution befindet sich im Pfad

*Business Solutions Custom // csi.search, send and deliver // Configuration // external\_access.config*

In der Datei und der dazugehörigen Konfigurationsapp werden die Zugangsdaten zu dem jeweiligen Cloudstorage hinterlegt.

- Typ: Der Typ des Cloudstorage.

### **Dropbox**

Zuerst muss ein neues Profil angelegt werden und dort der Typ "Dropbox" eingestellt werden.

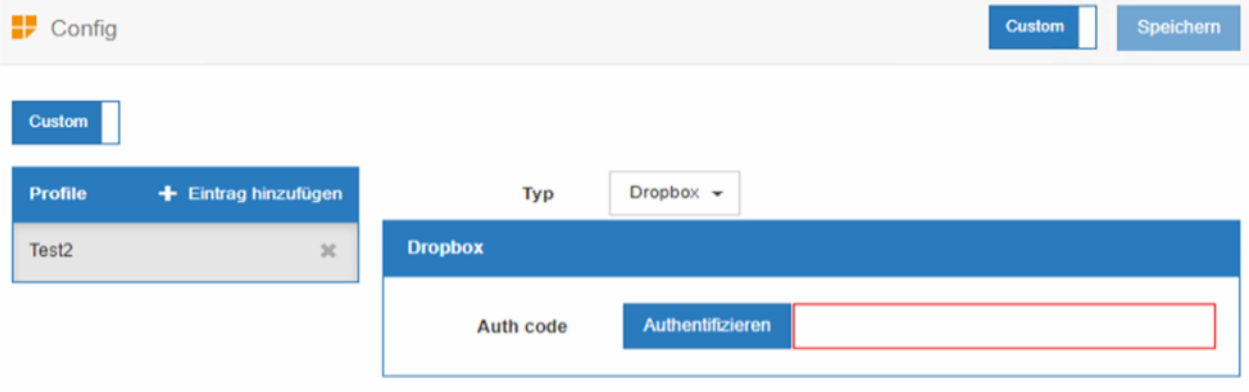

*Abbildung 15 -Dropbox Profil*

Anschließend muss über "Authentifizieren" der Prozess gestartet werden. Beim Klick auf die Schaltfläche wird ein Tab zur Anmeldung an Dropbox geöffnet.

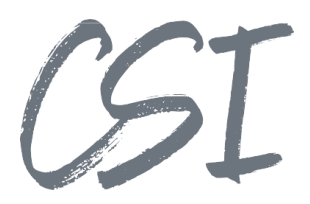

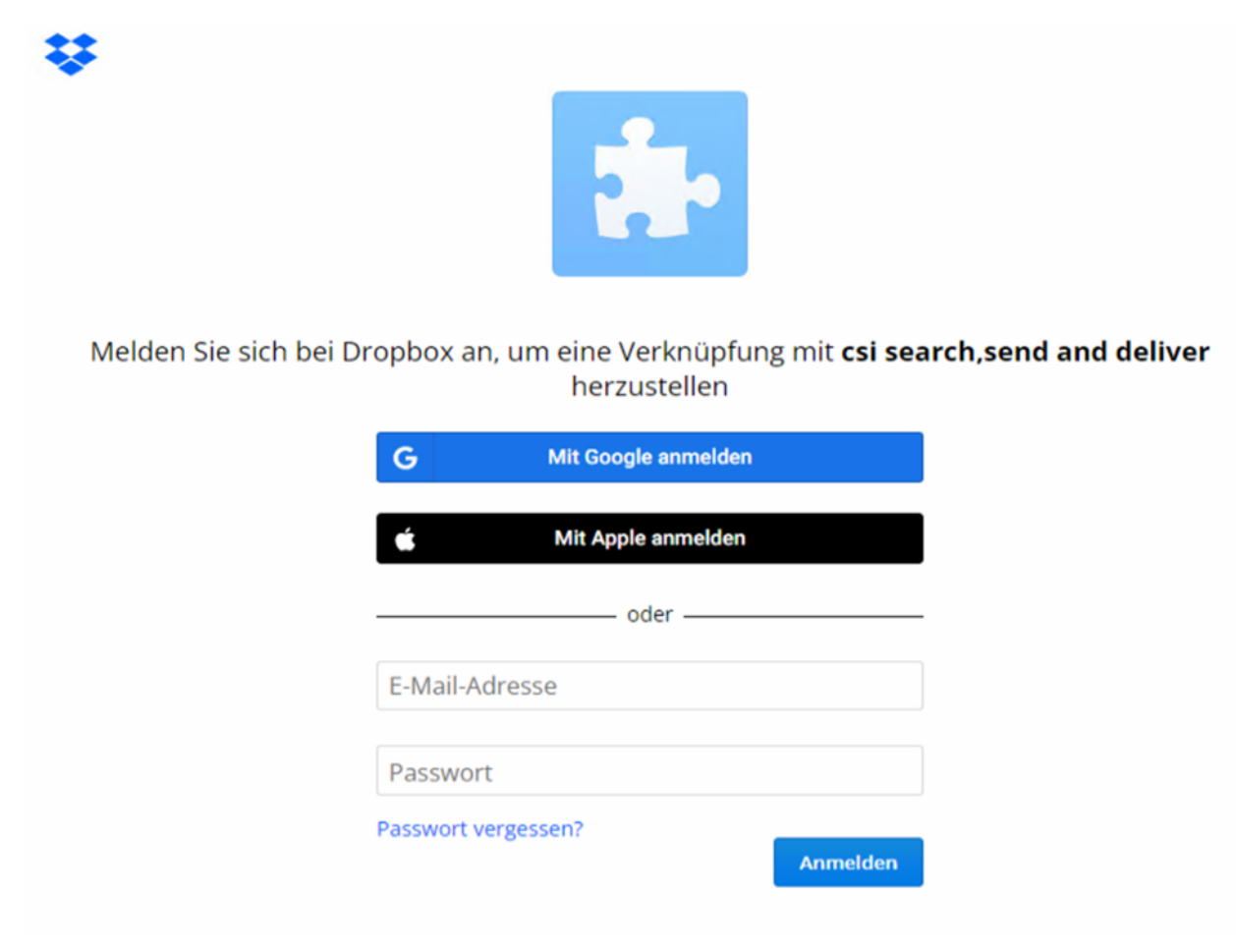

*Abbildung 16 -Dropbox Anmeldung*

Die Zugangsdaten werden **nicht** gespeichert. Allerdings muss der Anwendung Zugriff auf das Konto gewährt werden, damit csi.search, send and deliver Dateien hochladen kann. Nach der Anmeldung kommt eine Warnung, ob Sie der Anwendung vertrauen.

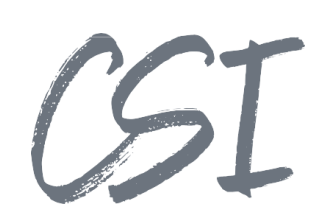

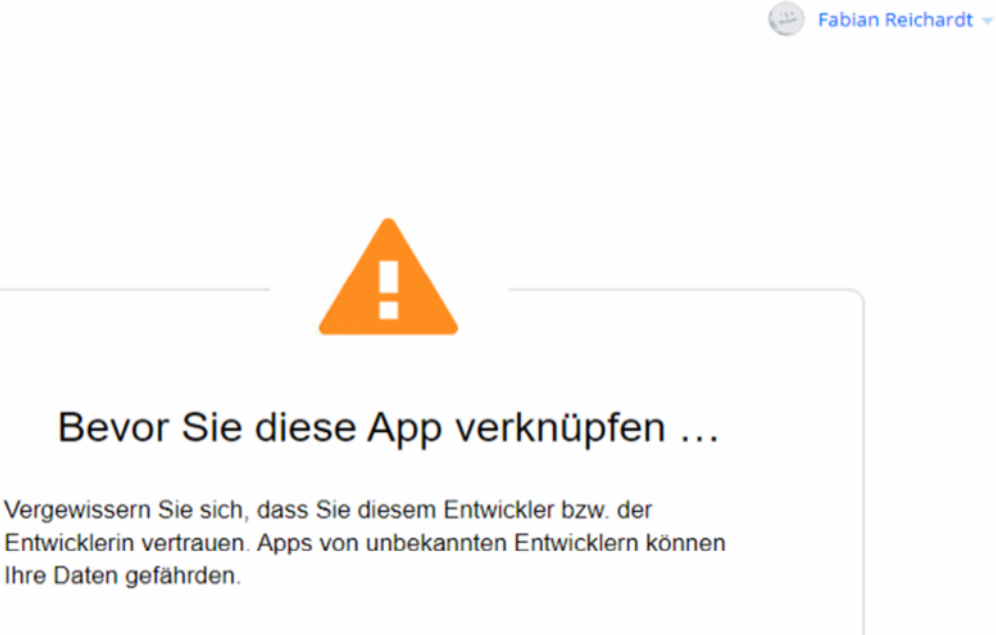

Warum wird diese Warnmeldung angezeigt? Diese App verfügt über eine geringe Anzahl an Nutzern und ist eventuell nicht die

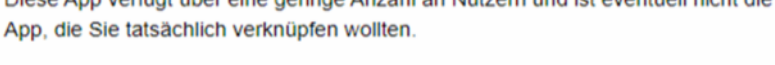

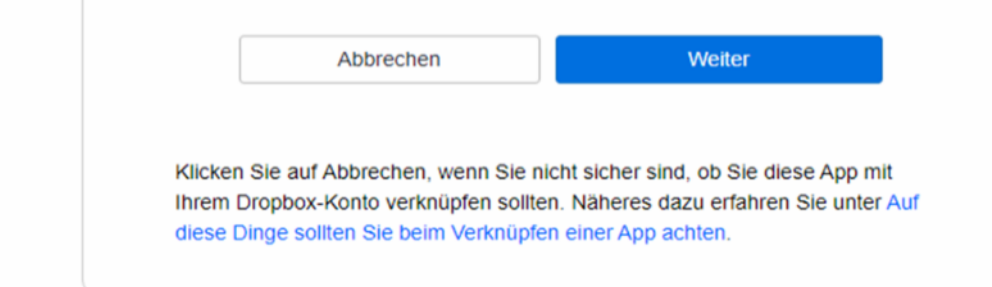

*Abbildung 17 -Dropbox Warnung*

22

Diese Warnung müssen Sie mit "Weiter" bestätigen und anschließend mit "Zulassen" der Anwendung den Zugriff gewähren.

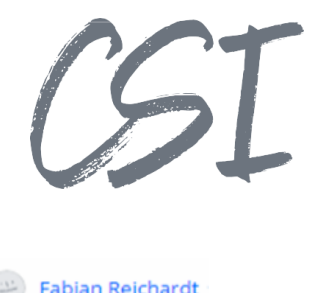

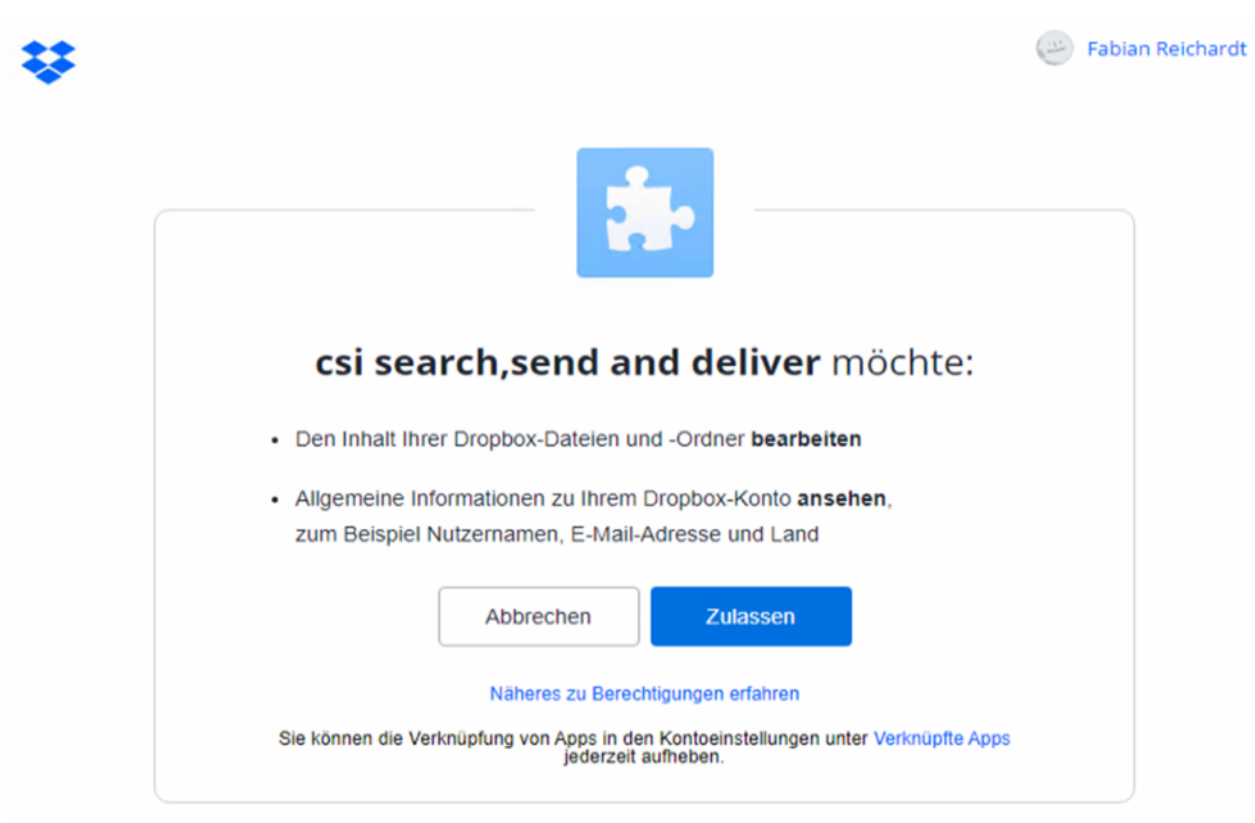

*Abbildung 18 Dropbox Zulassen*

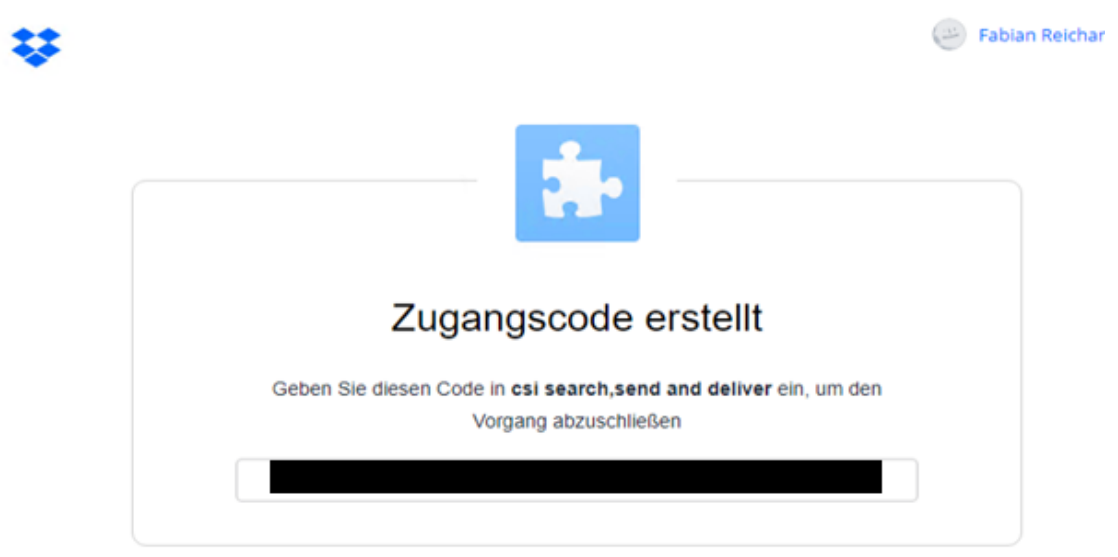

*Abbildung 19 -Dropbox Zugangscode*

Nach dem Zulassen zeigt Dropbox einen Zugangscode an. Diesen müssen Sie kopieren und in der Konfiguration eintragen.

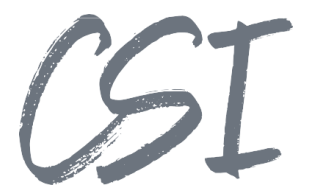

Achtung: Der Zugangscode ist nur kurze Zeit gültig. Wenn Sie nicht schnell genug waren, können Sie einfach einen neuen Code erzeugen, indem Sie den Prozess wieder von vorn starten.

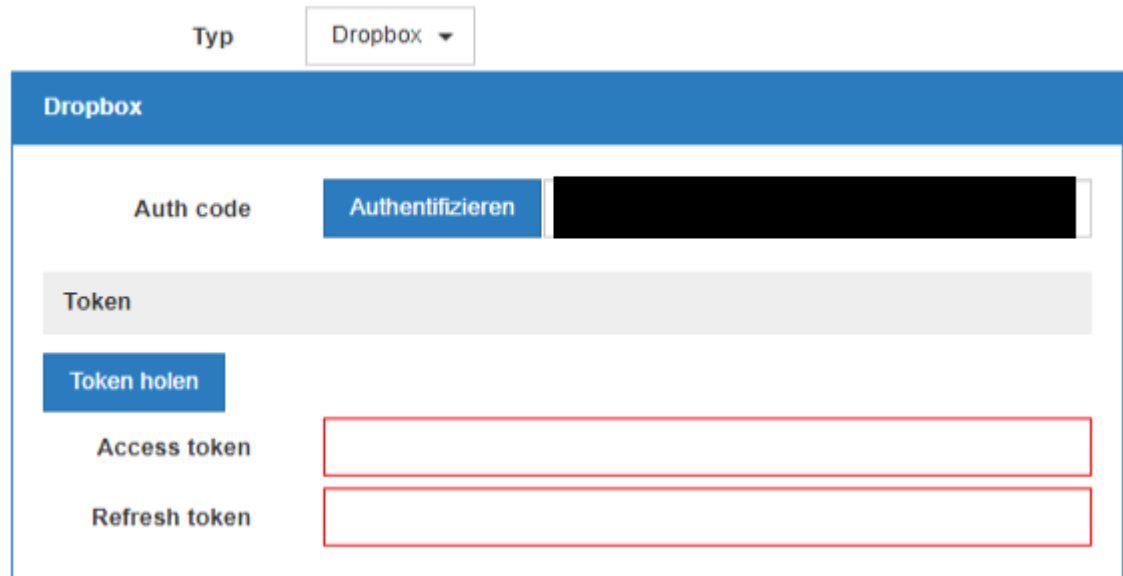

*Abbildung 20 -Zungangscode in Config*

Anschließend muss die App anhand des Zugangscodes ein dauerhaftes Zugangstoken holen. Dazu müssen Sie auf "Token holen" klicken.

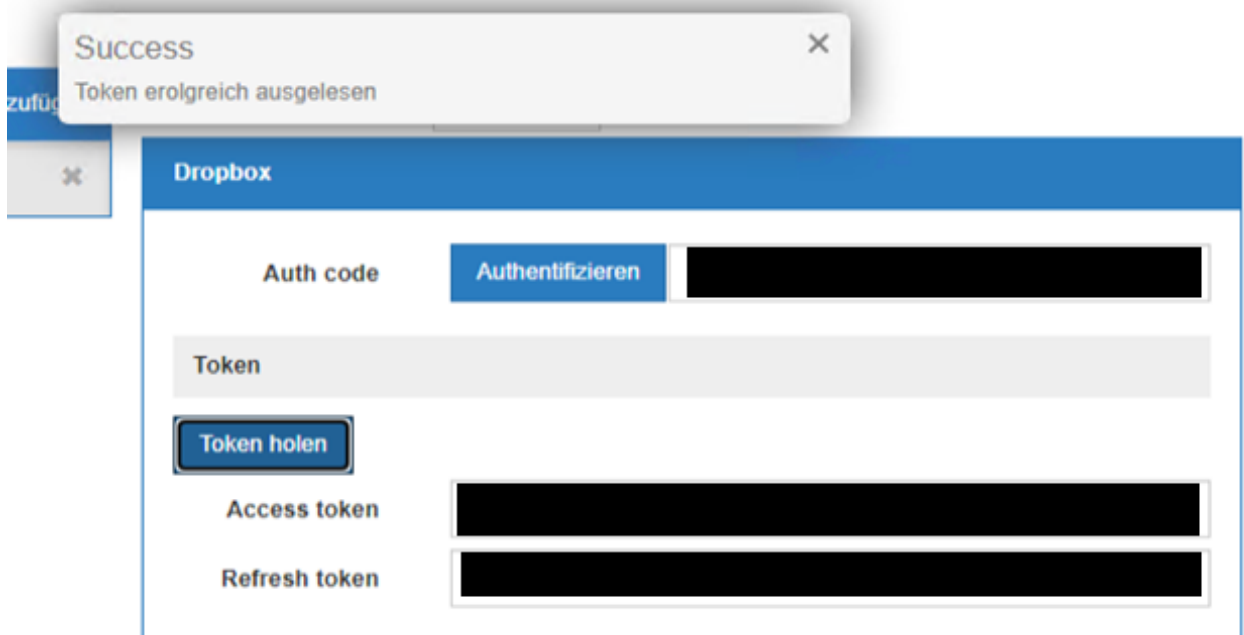

Anschließend kann die Konfiguration gespeichert werden.

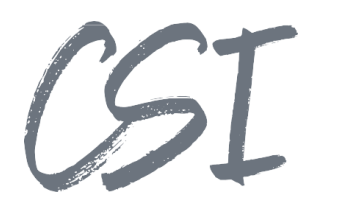

## Abbildungsverzeichnis

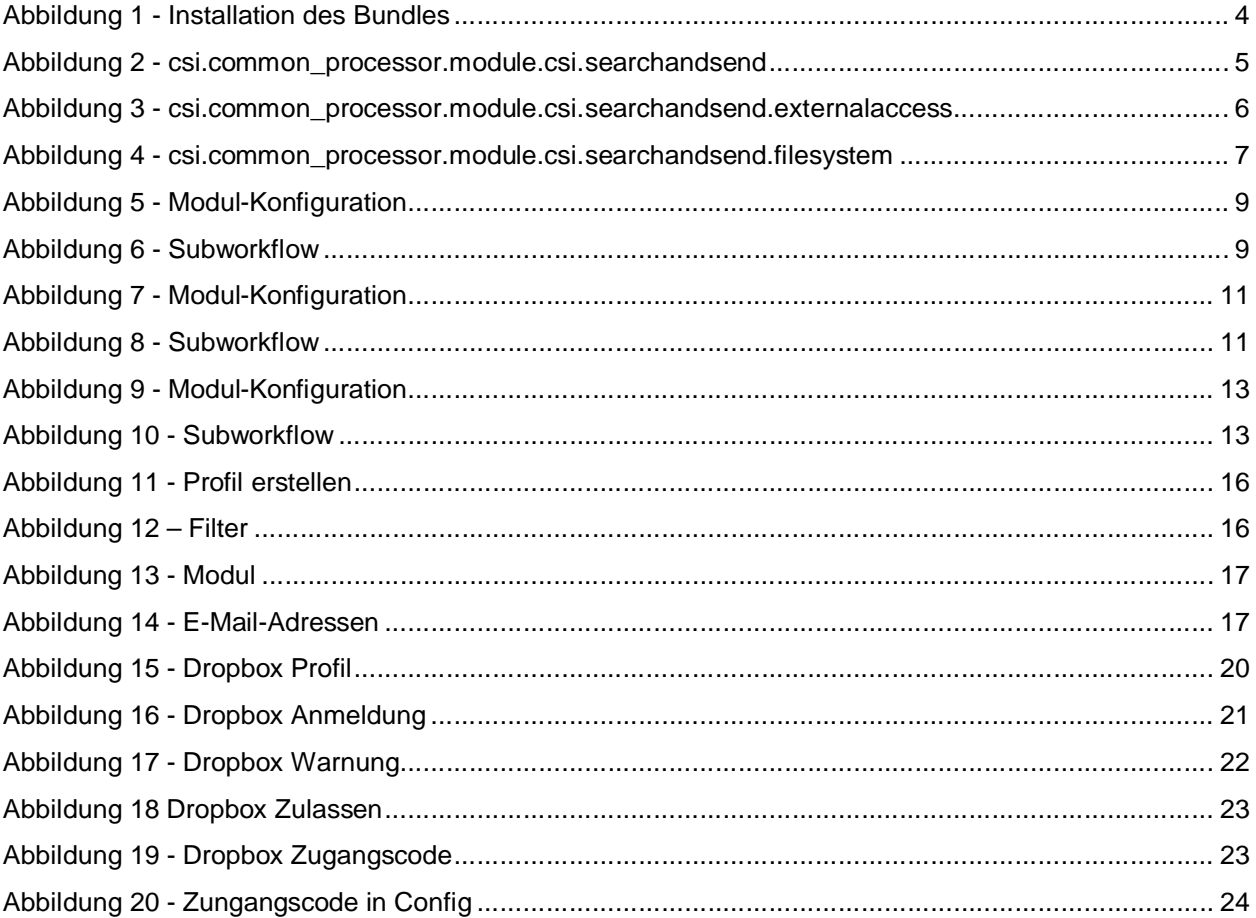